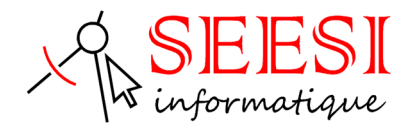

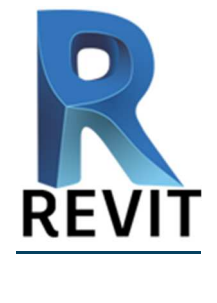

## REVIT Initiation

- SEESI informatique vous propose dans la logique du BIM (Building Information Modeling) une formation Autodesk REVIT Architecture adaptée à votre niveau et à vos besoins permettant, de diminuer vos temps de réalisation d'un dessin avec le logiciel de DAO/CAO en 3D
- Modalités pédagogiques : Intra sur site en présentiel ou distanciel avec présence du formateur, formation individualisée.
- Durée : 5 jours (35 heures)
- Les plus de la formation : Formation adaptée à l'activité et au niveau de l'apprenant animée par un formateur expert Autodesk REVIT.

L'apprenant travaille à son rythme sur un poste dédié avec des exercices en lien avec l'activité professionnelle.

# **Objectif de la formation**

Concevoir et réaliser des dessins 3D avec REVIT Architecture et optimiser l'utilisation des outils pour adapter le logiciel à votre travail quotidien Apprendre la logique du BIM (Building Information Modeling), utiliser les outils de conceptions, coter, mettre en plans et réaliser des nomenclatures. Créer une **maquette numérique**, **modéliser un bâtiment**, importer des objets 3D,

## **Pour qui**

Cette formation s'adresse aux professionnelles en bureau d'Etude, ingénieur, technicien, projeteur, dessinateur, architecte, chargé d'affaire, conducteur de travaux ou pour toutes personnes désirant réaliser des plans de bâtiment en 3D dans la logique du BIM (Building Information Modeling).

# **Prérequis**

• Connaître les notions du bâtiment ( Les bases AutoCAD 2D ou 3D et un +)

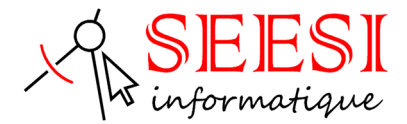

# **Méthode pédagogique**

Mise à disposition pour chaque participant d'une station de travail DAO/CAO

Salle de formation équipée d'un vidéo projecteur et tableau blanc

Examiner des cas concrets pratiques avec des exercices progressifs liés à l'environnement professionnel de l'apprenant.

## **Programme de la formation**

### **PRESENTATION DE LA CONCEPTION BIM**

Le Modèle de Données Architecturales Définition de paramétrique Les différents éléments de construction de REVIT

## **PRISE EN MAIN DE L'INTERFACE**

Le menu ruban (Ribbon) Le bouton de menu de l'application La barre d'outils d'accès rapide L'info center et l'aide L'arborescence du projet La zone du dessin La barre d'état La barre des options La palette de propriétés Le sélecteur de type La barre de contrôle d'affichage Parcours des vues

## **PREPARATION DU PROJET**

Niveaux et quadrillages Verrouiller ou déverrouiller les éléments

### **IMPORT ET LIAISON DES FORMATS CAO** (DWG, DXF, DGN, SAT ET SKP)

Importation et liaison des fichiers DWG Gestion des liens des formats CAO

#### **CONCEPTION DE SITE**

Création des surfaces topographiques Modification des surfaces topographiques Composants de parking et site Emplacement et orientation du projet

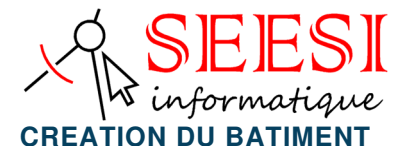

Les murs de base et empilés Les portes Les fenêtres et portes fenêtre Les sols et les planchers Les toits et les vitres inclinées

### **DEVELOPPEMENT DU BATIMENT**

Les murs-rideaux Les escaliers Les rampes d'accès. Les garde-corps Les plafonds Les ouvertures Les textes 3D Les composants du bâtiment Les poteaux architecturaux Ajout de gouttières, bords de toit et sous faces Lucarnes

#### **STRUCTURE COMPOSEE**

Gestion des couches Les profils en relief et en creux Les jonctions de mur

#### **PIECES ET SURFACES HABITABLES ET BRUTS**

Pièce **Surfaces** Choix des couleurs

#### **DOCUMENTATION DU PROJET**

Vues 2D Vues en plan Vues d'élévation Vues en coupe Vue de détail Plage de la vue

#### **Vues 3D**

Création d'une vue isométrique en 3D Création d'une vue en perspective en 3D Réglage de la position de la caméra

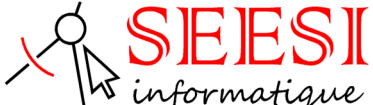

Affichage d'une vue 3D Rotation de la vue 3D Définition de l'arrière-plan d'une vue 3D Modification de l'étendue d'une vue 3D Propriétés de la vue 3D

### **NOMENCLATURES**

Présentation des nomenclatures Création d'une nomenclature ou d'une quantité Nomenclatures de relevés de matériaux Création d'une nomenclature de relevés de matériaux Définition des propriétés de la nomenclature Sélection des champs d'une nomenclature Modification des nomenclatures

#### **ANNOTATION**

**Cotes** Notes textuelles **Etiquettes** Symboles 2D

#### **DETAIL**

Détail Vues de détail Vues de dessin Insertion d'un composant de détail Lignes de détail Répétition de détail Isolation Zone remplie Zones de masquage

#### **PREPARATION DES DOCUMENTS DE CONSTRUCTION**

Feuilles **Cartouches** Fenêtres Titres de vue sur les feuilles Nomenclatures sur des feuilles

#### **RENDU**

Eclairage naturel et artificiel Plantes et entourage **Vignettes** 

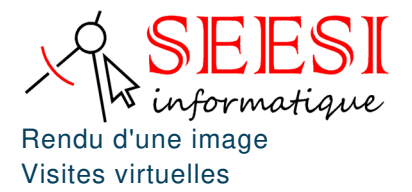

### **IMPRESSION**

Configuration de l'impression Enregistrement des paramètres d'impression Aperçu avant impression Impression des vues et des feuilles Sélection de vues à imprimer Impression au format PDF

## **PARAMETRE DU PROJET**

Information sur le projet Motifs de remplissage Matériaux Bibliothèque d'apparence de rendu Styles d'objets Style de lignes Epaisseur des lignes Motifs de lignes Demi-teinte/Niveau en fond de plan Paramètres de structure Unités **Accrochages** Niveau de détails **Couleurs** 

#### **EDITION D'ELEMENTS**

Sélection d'éléments Annulation, répétition et abandon d'une action Répétition de la dernière commande Edition d'éléments en groupes Utilisation de réseaux d'éléments Déplacement d'éléments Redimensionnement d'éléments Ajustement et prolongement d'éléments Copie d'éléments Alignement d'éléments Modification d'éléments Suppression d'éléments Verrouillage de la position des éléments Collage d'éléments

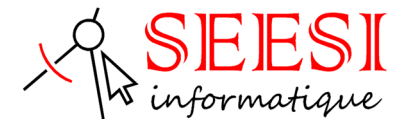

## **Evaluation**

**Avant la formation :** Un questionnaire d'analyse des besoins est transmis au participant afin que le formateur puisse adapter sa formation aux attentes et aux besoins exprimés. Evaluation qualitative en fin de formation et remise d'une attestation de stage.

**Pendant la formation :** Présentation du programme et des objectifs de la formation.

Déroulement de la formation avec alternance d'apports théoriques et de cas pratiques (exercices, quizz, QCM, exercices à l'oral).

**En fin de journée** : Un point est effectué sur ce qui a été étudié dans la journée afin de s'assurer que tout a bien été assimilé et de pouvoir éventuellement reprendre certaine partie en fonction des retours des apprenants.

**En fin de formation :** Un questionnaire d'évaluation des acquis permet de mesurer les connaissances acquises pendant la formation.

Une fiche d'évaluation à chaud permet d'avoir un retour sur les conditions de déroulement de la formation et d'évaluer le ressenti et la satisfaction de chaque participant.

Remise d'une attestation de fin de formation ou d'une attestation d'assiduité par SEESI informatique.

## **Personne en situation de handicap**

Les formations en distanciel ou en présentiel peuvent faire l'objet d'un sous titrage en direct pour les personnes rencontrant des difficultés d'audition.

En cas de besoin de renseignement ou d'adaptations spécifiques (autre que l'aménagement des locaux, ceux-ci pouvant accueillir toutes personnes se déplaçant à l'aide d'un fauteuil roulant) vous pouvez nous envoyer un mail à : contact@seesi.fr, nous prendrons contact avec vous dans les 72 heures

## **Prix de la formation**

Une proposition tarifaire vous sera adressée après l'entretien de positionnement.